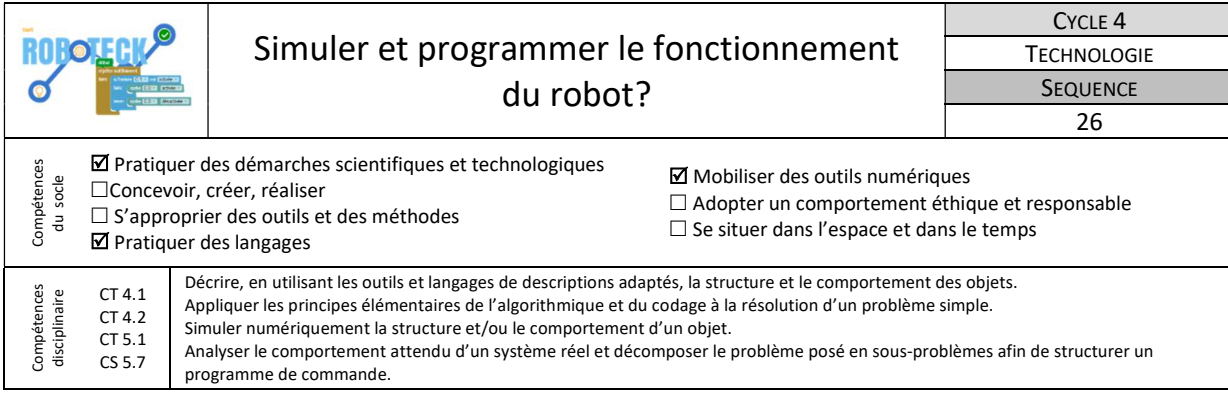

Dans cette séquence tu vas axer ton travail sur la programmation. Il faudra d'abord trouver l'algorithme qui va permettre au robot de gérer tous les cas de figures possibles (virage à gauche, à droite, ligne droite, arrêt, départ). Tu devras ensuite simuler le fonctionnement du robot, avec le logiciel scratch, pour trouver la position idéale des capteurs afin que le robot soit le plus rapide possible. Il te faudra enfin programmer le robot avec le logiciel mblock.

## 1-Comment le robot doit-il se déplacer sur le circuit ?

Tu dois préparer la programmation du robot en rédigeant l'algorithme du programme de fonctionnement du système.

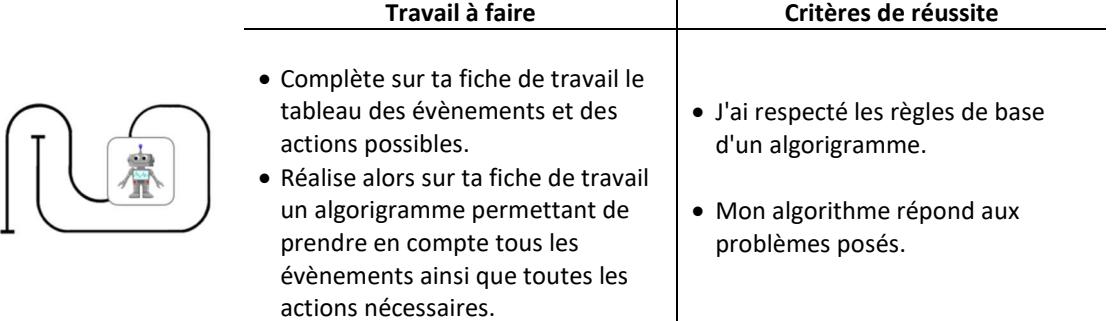

Ressources : Fiche algorigramme, Catalogue matériel disponible 2020 », Feuille ce que je dois retenir « Algorithme », Fiche de travail « Séquence 26 ».

## 2- Comment réaliser le circuit en un minimum de temps ?

L'objectif de cette partie est de trouver la meilleure position des capteurs afin d'avoir un robot le plus rapide possible. Pour cela nous allons, avec le logiciel Scratch, effectuer des simulations selon une démarche d'investigation.

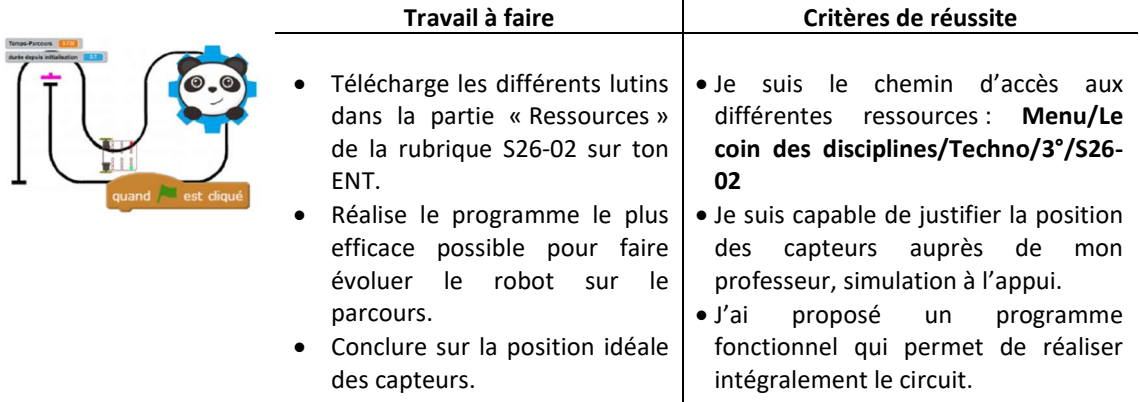

 $\perp$ 

Ressources : Lutins et arrière-plan à télécharger ; Documents « Aide repère.pdf » et « Aide simulation.pdf »

## 3-Comment programmer et valider le fonctionnement du robot réel ?

Nous devons adapter le programme réalisé sous Scratch afin de programmer notre robot qui est un système embarqué. Il faudra donc modifier le programme pour l'adapter aux capteurs et actionneurs employés.

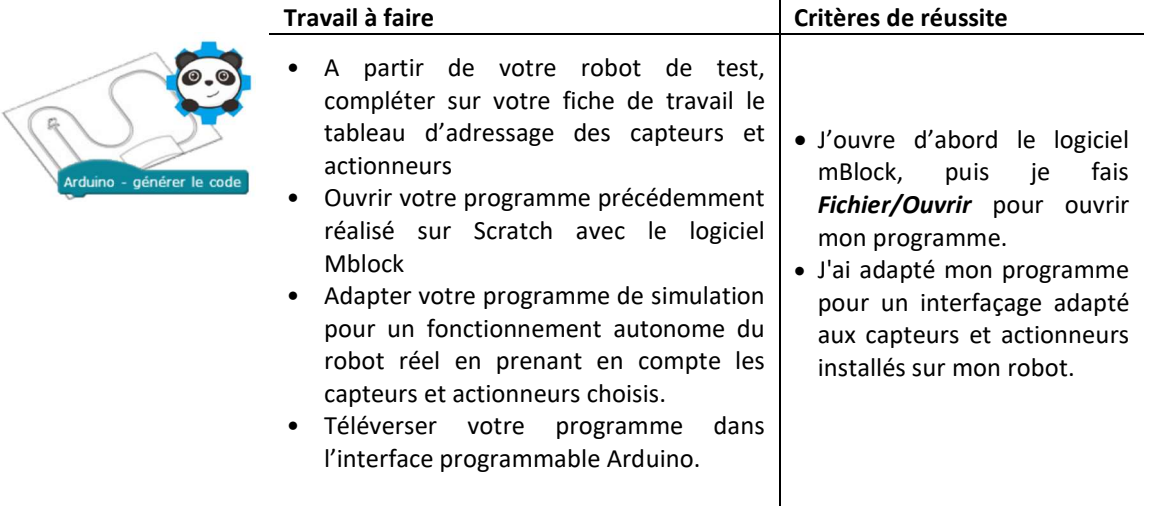

Ressources : Documents : « Capteurs/Actionneurs pour s'y retrouver.pdf », « Comment téléverser mon programme dans l'interface programmable.pdf », « L'interface de pilotage des moteurs, Robuno.pdf », « Bouton poussoir.pdf », « Fin de course.pdf », « Suivi de ligne.pdf »